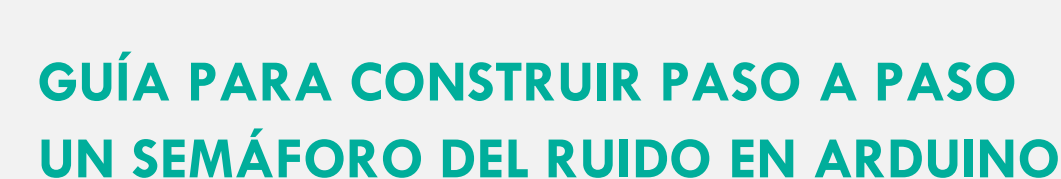

Deep Demonstration Healthy, Clean Cities  $\begin{bmatrix} i & d \\ \end{bmatrix}$ 

O)

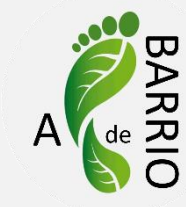

#### **Materiales**

• Sensor de ruido KY038

Climate-KIC

- Led rojo
- Led verde
- Led amarillo
- 3 resistencias de 220 Ohm
- Zumbador "Active Buzzer"
- Arduino
- Protoboard
- 13 cables macho-macho

#### **Esquema**

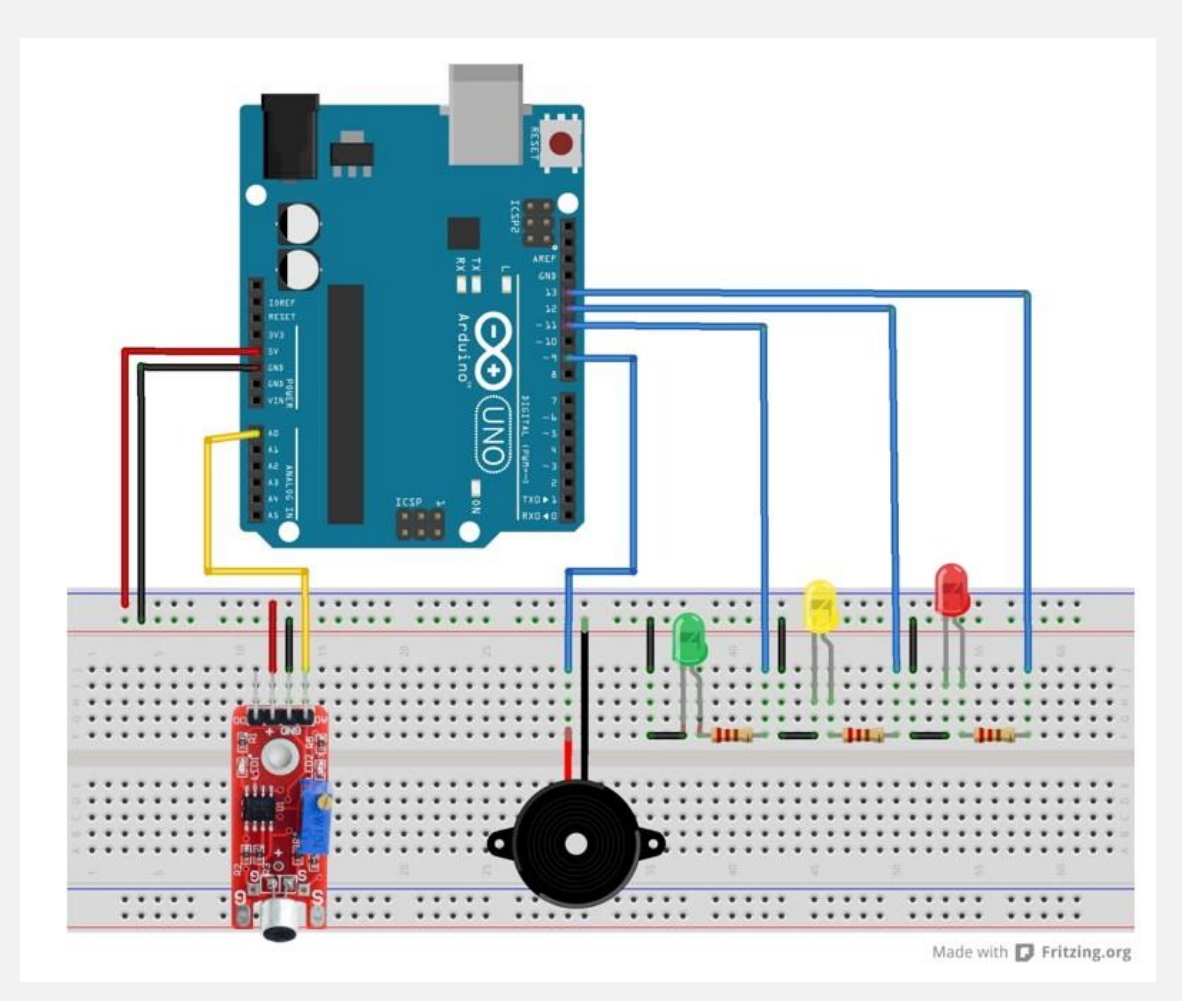

```
Young Innovators
```
### **Código programación**

**Deep Demonstration** 

Healthy Clean Cities

Práctica de Semáforo Digital: Cuando se supera un primer umbral de ruido, se enciende el led amarillo. Si se supera el segundo umbral, se enciende el led rojo y pita

Cuando el ruido es inferior a ambos umbrales, el led verde permanece encendido

```
const int LEDV = 11; // pin LED Verde
const int LEDA = 12; // pin LED Amarillo
const int LEDR = 13; // pin LED Rojo
const int Piezo = 9; // pin Altavoz, se enciende con PWM, tren de pulsos
const int Microfono = 0; // pin entrada analógica del Micrófono
int val = 0; \frac{1}{2} // variable usada para guardar el valor devuelto por la
salida analógica del micrófono (entre 0 y 1023)
void setup() {
   pinMode(LEDV, OUTPUT); // LEDV es OUTPUT
   pinMode(LEDA, OUTPUT); // LEDA es OUTPUT
   pinMode(LEDR, OUTPUT); // LEDR es OUTPUT
   pinMode(Piezo, OUTPUT); // Piezo es OUTPUT
   pinMode(Microfono, INPUT); // Micrófono es INPUT
}
void loop() {
  val = analogRead(0); // Lee el valor del Micrófono
   if (val<=850) {
     digitalWrite(LEDV, HIGH); // Enciende el LED Verde
     digitalWrite(LEDA, LOW); // Apaga LED Amarillo
    digitalWrite(LEDR, LOW); // Apaga LED Rojo
    analogWrite(Piezo, LOW); // Apaga Piezo. Se puede escribir LOW ó 0
   }
  else if ((val > 850) and (val < 860)) {
     digitalWrite(LEDA, HIGH); // Enciende el LED Amarillo
    digitalWrite(LEDV, LOW); // Apaga LED Verde
    digitalWrite(LEDR, LOW); // Apaga LED Rojo
    analogWrite(Piezo, LOW); // Apaga Piezo. Se puede escribir LOW 6 0
    delay (100); // Retardo de 1 segundo
 }
```
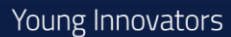

Climate-KIC

O It d<sup>2</sup> Deep Demonstration Healthy, Clean Cities **MADRID** 

```
 else{
      digitalWrite(LEDR, HIGH); // Enciende el LED Rojo
     analogWrite(Piezo, HIGH); // Hace pitar el Altavoz. Se puede escribir
  HIGH ó 1023
     digitalWrite(LEDV, LOW); // Apaga LED Verde
      digitalWrite(LEDA, LOW); // Apaga LED Amarillo
     delay (1000); // Retardo de 1 segundo para mantener encendido el led
  rojo y pitando el piezo
    }
  }:<br>\..........
                                                              . . . .
```
#### **INSTRUCCIONES PASO A PASO**

Deep Demonstration

**Healthy, Clean Cities MADRID** 

Climate-KIC

#### **PASO 1: Conexión Arduino a Protoboard**

1 Unimos con un cable macho-macho los 5V de la placa (pin indicado en esta) con la fila de los 5V.

 $\begin{matrix} 1 & d \\ \text{UPM} \end{matrix}$ 

**D** 

2 Unimos con un cable macho-macho masa (GND) de la placa (pin indicado en esta) con la fila de GND.

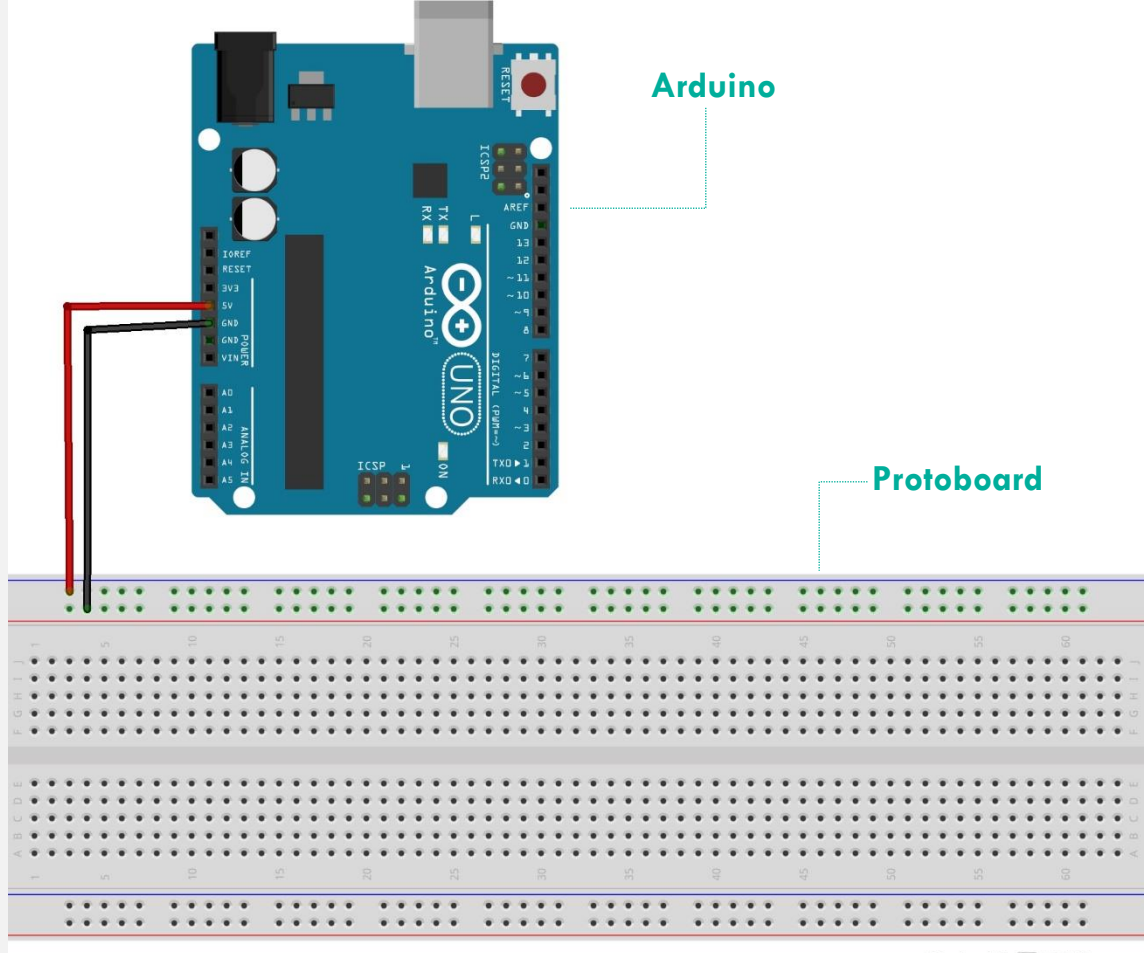

Made with **D** Fritzing.org

Climate.

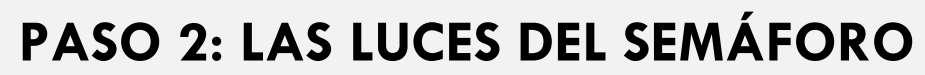

**Healthy, Clean Cities** 

**Deep Demonstration** 

- 1 Conectamos en la protoboard los LEDs siguiendo el orden de un semáforo y dejando un espacio de unos cuatro agujeros entre ellos. La patilla larga del led es ánodo y la patilla corta el cátodo\*.
- 2 Una vez colocados los LEDs. En las columnas de los ánodos (patilla larga) colocamos una resistencia por cada led
- 3 Unimos con tres cable macho-macho la fila de GND con cada una de las columnas donde hayamos colocado los 3 cátodos de los LEDs.

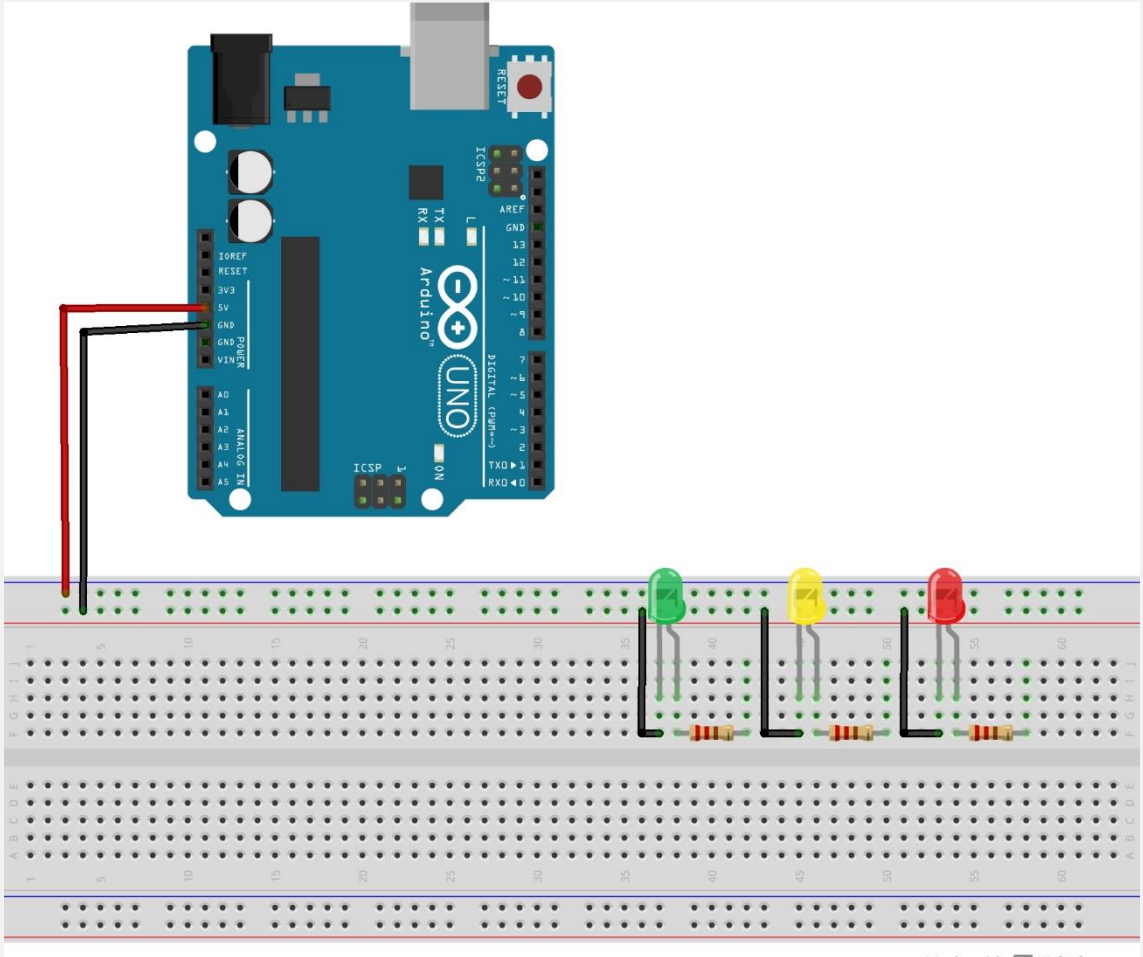

Made with **D** Fritzing.org

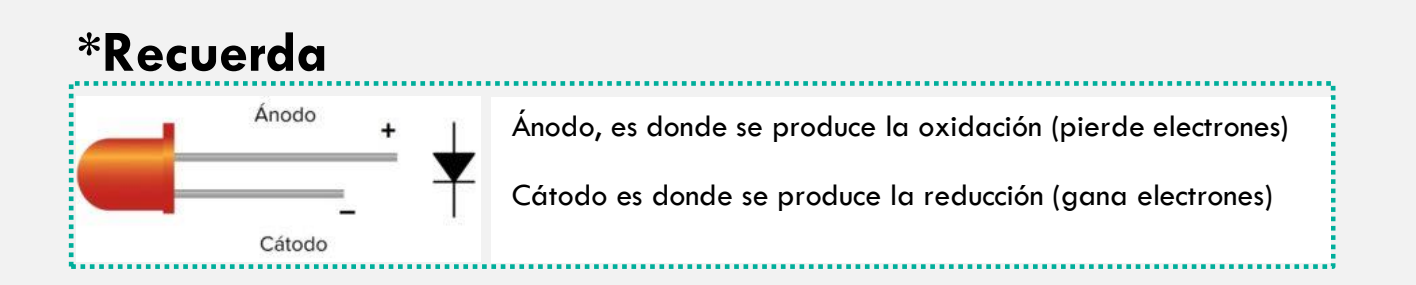

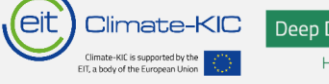

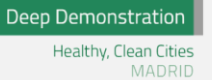

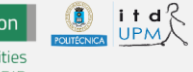

## **PASO 4**

1 Unimos con 3 cables macho-macho las columnas donde hayamos puesto el otro terminal de la resistencia con los pines 11, 12 y 13 de la placa Arduino.

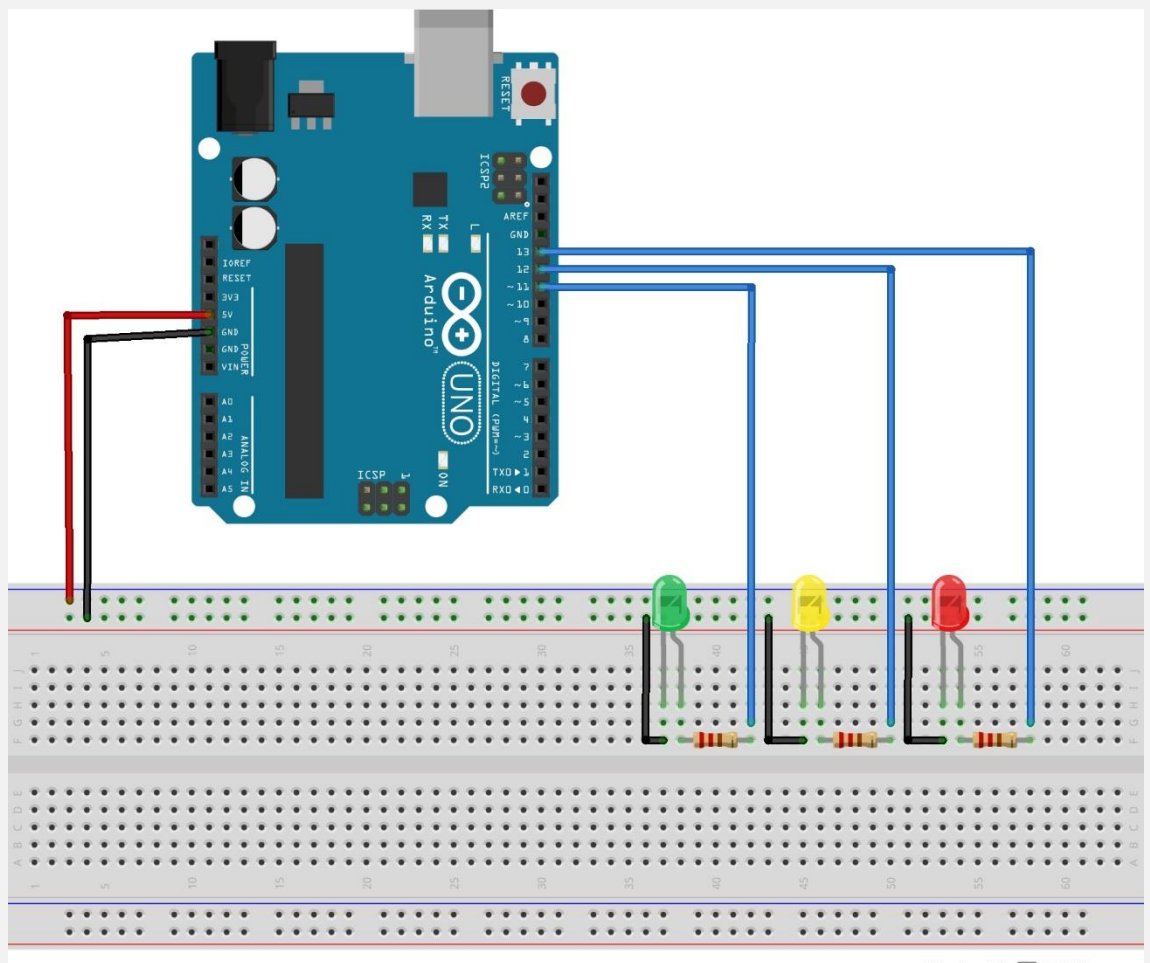

Made with **Fritzing.org** 

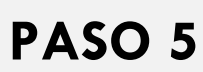

**Pit** 

Climate-KIC

**Deep Demonstration** Healthy, Clean Cities MADRID

1 Colocamos el altavoz piezoeléctrico teniendo en cuenta cual es la patilla con el símbolo + que indica la pegatina que tiene

 $\begin{matrix} 1 & 1 & d \\ UPM \end{matrix}$ 

- 2 Conectamos con un cable macho-macho la columna donde hayamos colocado la patilla positiva del altavoz (la de la pegatina con el +) con el pin 9 de la placa
- 3 Conectamos con un cable macho-macho la columna donde hayamos colocado la patilla negativa del altavoz

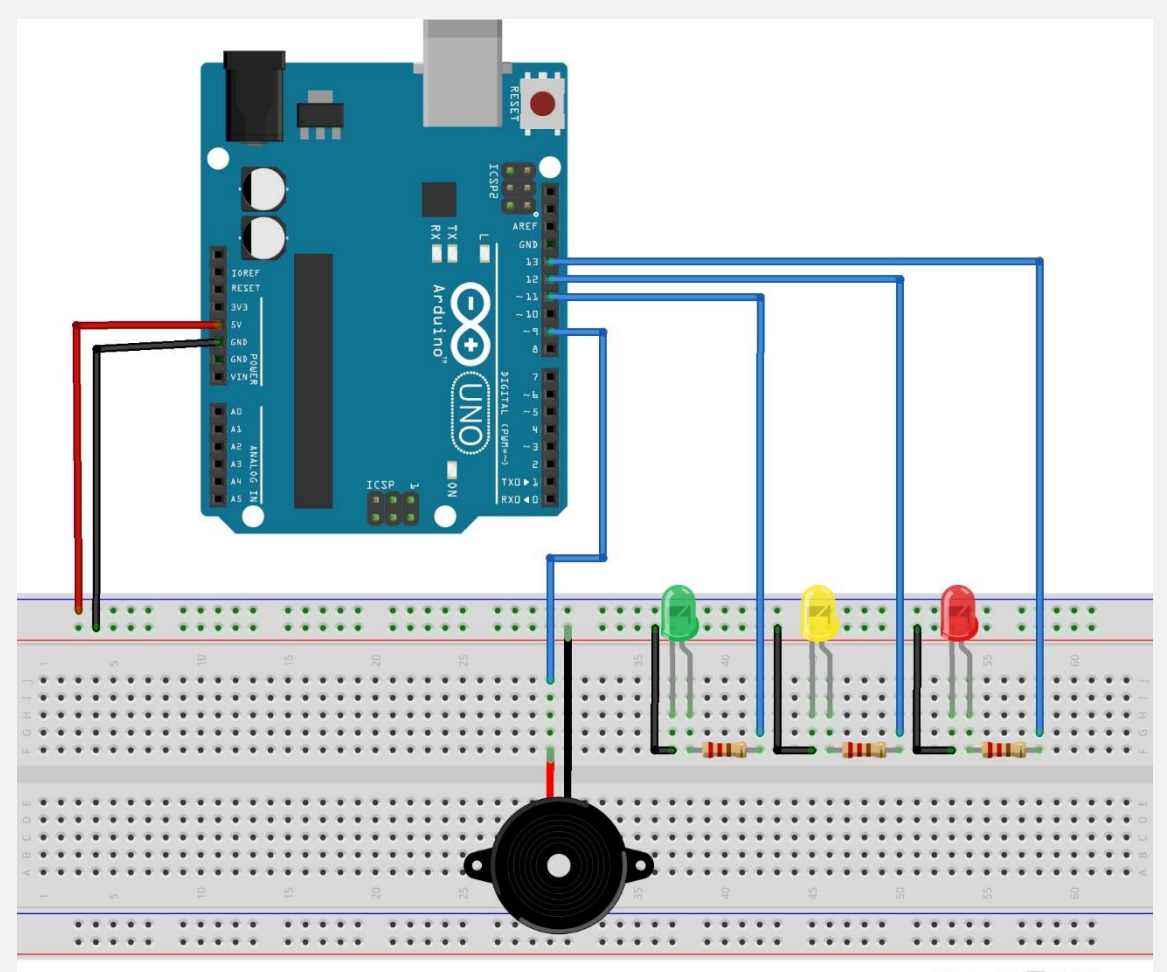

Made with **D** Fritzing.org

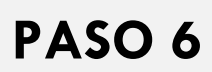

**Pit** 

Climate-KIC

1 Conectamos el micrófono con la protoboard.

Deep Demonstration Healthy, Clean Cities MADRID

2 Conectamos con un cable macho-macho la columna del pin del micrófono marcado como AO con el pin A0 de la placa Arduino.

i t d

- 3 Conectamos con un cable macho-macho la fila de GND con el pin marcado como GND del micrófono.
- 4 Conectamos con un cable macho-macho la fila de 5V con el pin marcado como + del micrófono.

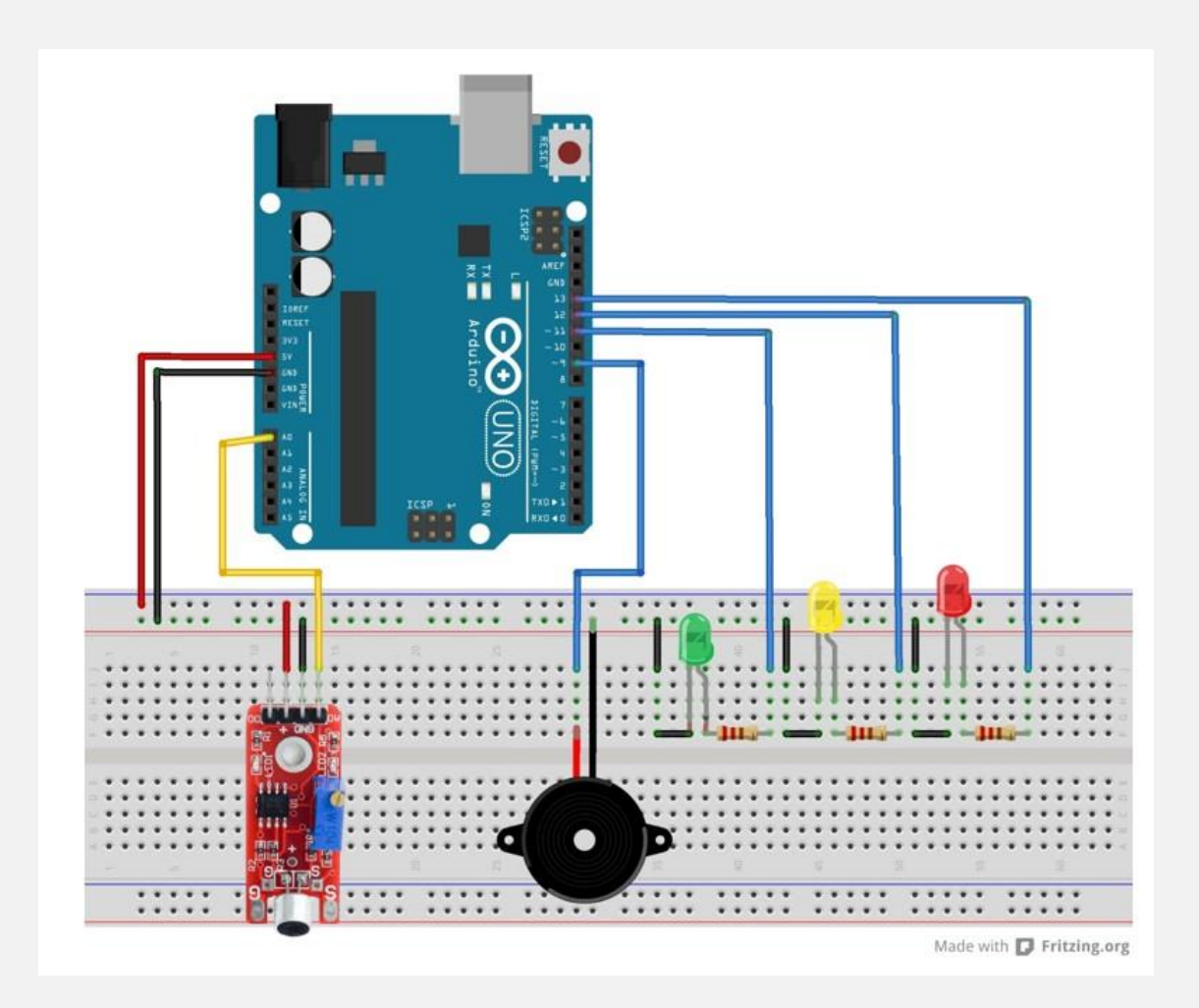

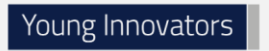

# **PASO 7**

1 Conectamos el Arduino por USB al ordenador

Deep Demonstration

**Healthy, Clean Cities** 

2 Iniciamos Arduino

Climate-KIC

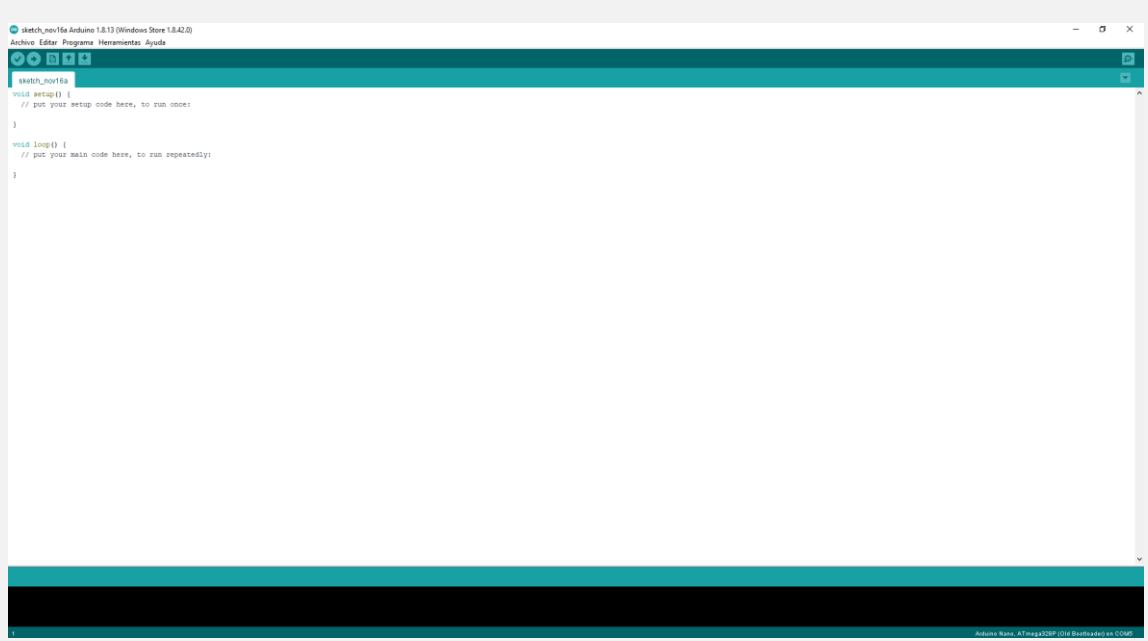

3 Copiamos el siguiente código:

```
const int LEDV = 11; // pin LED Verde
const int LEDA = 12; // pin LED Amarillo
const int LEDR = 13; // pin LED Rojo
const int Piezo = 9; // pin Altavoz, se enciende con PWM, tren de pulsos
const int Microfono = 0; // pin entrada analógica del Micrófono
int val = 0; \frac{1}{2} // variable usada para guardar el valor devuelto por
la salida analógica del micrófono (entre 0 y 1023)
void setup() {
   pinMode(LEDV, OUTPUT); // LEDV es OUTPUT
   pinMode(LEDA, OUTPUT); // LEDA es OUTPUT
   pinMode(LEDR, OUTPUT); // LEDR es OUTPUT
   pinMode(Piezo, OUTPUT); // Piezo es OUTPUT
   pinMode(Microfono, INPUT); // Micrófono es INPUT
}
void loop() {
   val = analogRead(0); // Lee el valor del Micrófono
```
Climate-KIC

Deep Demonstration

**Healthy, Clean Cities** MADRID

```
 if (val<=850) {
     digitalWrite(LEDV, HIGH); // Enciende el LED Verde
     digitalWrite(LEDA, LOW); // Apaga LED Amarillo
     digitalWrite(LEDR, LOW); // Apaga LED Rojo
    analogWrite(Piezo, LOW); // Apaga Piezo. Se puede escribir LOW ó 0
   }
  else if ((val>850) and (val<860)) {
     digitalWrite(LEDA, HIGH); // Enciende el LED Amarillo
    digitalWrite(LEDV, LOW); // Apaga LED Verde
    digitalWrite(LEDR, LOW); // Apaga LED Rojo
    analogWrite(Piezo, LOW); // Apaga Piezo. Se puede escribir LOW 6 0
     delay (100); // Retardo de 1 segundo
   }
   else{
     digitalWrite(LEDR, HIGH); // Enciende el LED Rojo
     analogWrite(Piezo, HIGH); // Hace pitar el Altavoz. Se puede 
escribir HIGH ó 1023
    digitalWrite(LEDV, LOW); // Apaga LED Verde
     digitalWrite(LEDA, LOW); // Apaga LED Amarillo
     delay (1000); // Retardo de 1 segundo para mantener encendido el led 
rojo y pitando el piezo
   }
}
```
#### 4 Guardamos el código: Archivo>Salvar y le ponemos el nombre que queramos

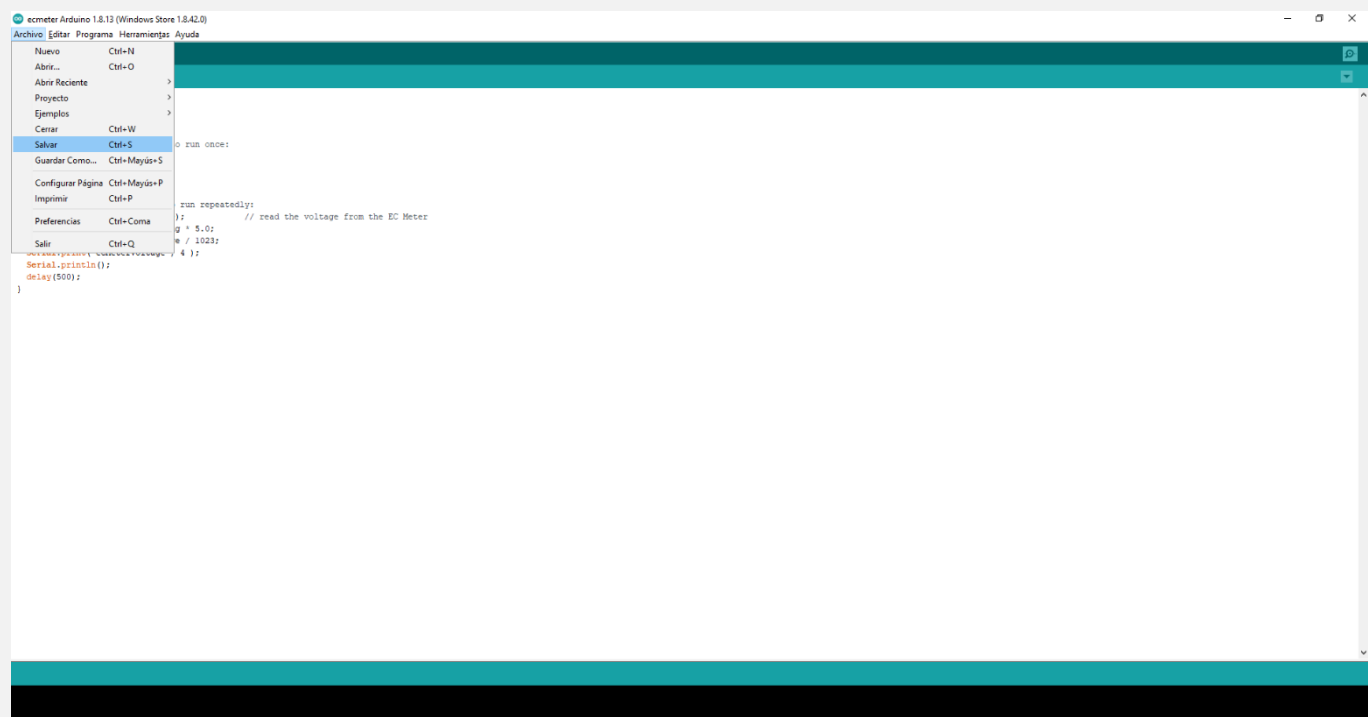

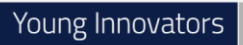

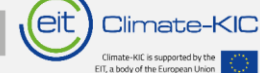

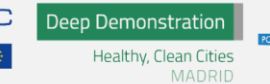

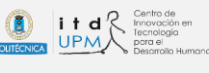

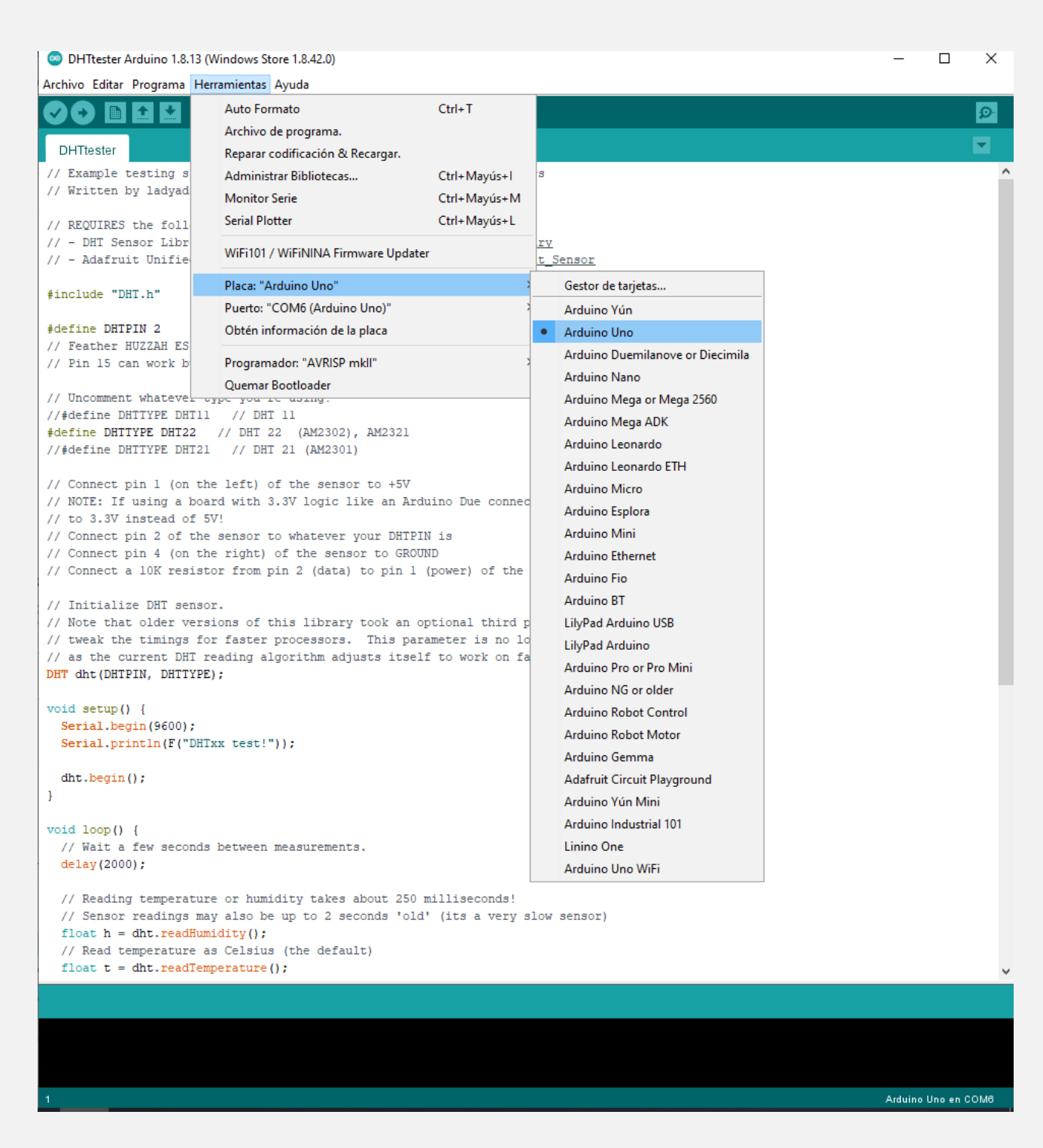

 Elegimos el puerto de comunicación designado por Windows a nuestro Arduino (Herramientas>Puerto):

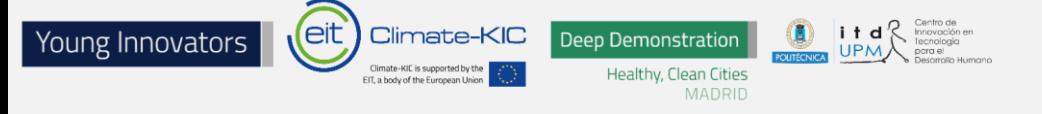

ecmeter Arduino 1.8.13 (Windows Store 1.8.42.0)

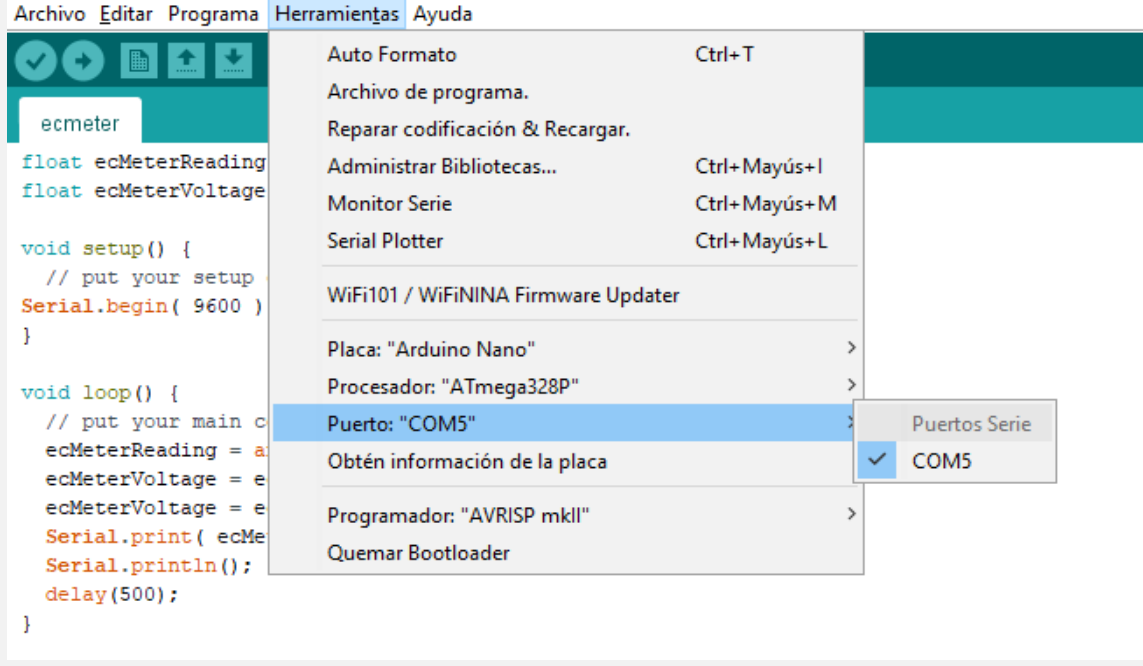

6 Compilamos y cargamos el programa en nuestro Arduino (Pulsamos la flecha que apunta hacia la derecha o Programa>Subir)

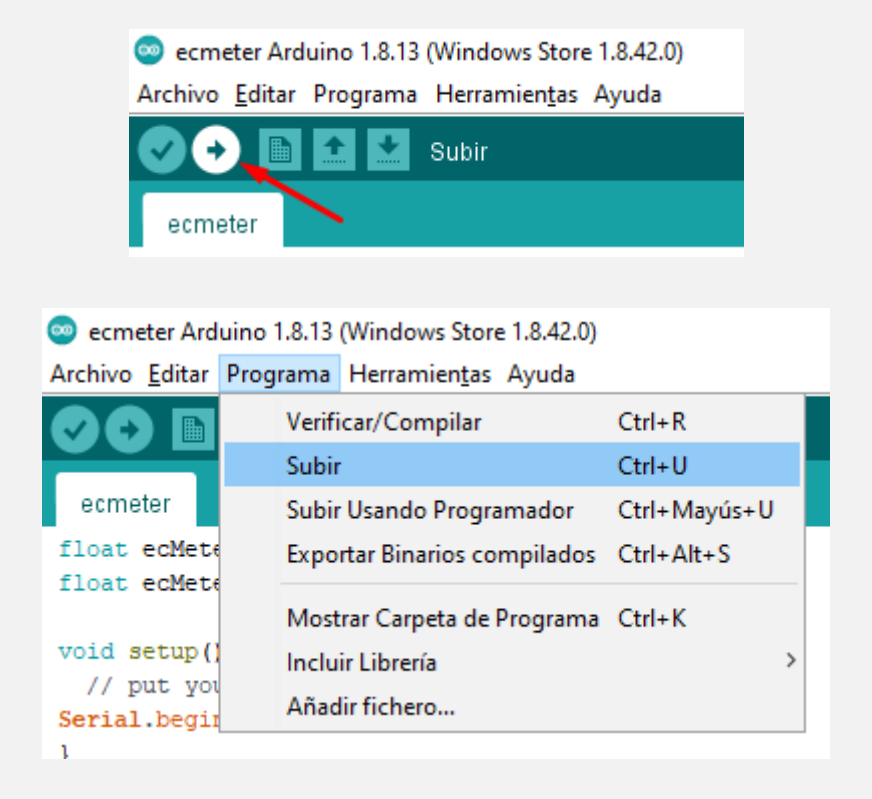

**PASO 8** Ya podremos comprobar si funciona